#### **PharmaSUG 2018 - Paper EP-21**

# **Experience of electronic data submission via Gateway to PMDA**

Iori Sakakibara, Kumiko Kimura, Amgen Astellas BioPharma K.K. and

Laurence Carpenter, Amgen Ltd

### **ABSTRACT**

PMDA started accepting the submission of electronic study data of clinical trials for new drug applications (NDA) on October 1st, 2016. In this poster, our preparation for the electronic data submission and experience of PMDA consultations for ADaM, SDTM and Define.XML, including how to explain the errors in Appendix 8, will be shown.

In addition, the experience of submission via Gateway system will also be shown. In Gateway system, it is difficult for the sponsor to input descriptions for each item of study data by clicking every single file. To avoid that, a TSV file is provided from Gateway system to edit and update information outside the system. However, this TSV file can only be provided after the advance notice of the application (1-5 weeks before NDA) to PMDA. To prepare in advance, creating the TSV file using a SAS program will also be shown.

### **INTRODUCTION**

PMDA started accepting the submission of electronic study data for new drug applications on October 1st, 2016. Therefore a cross functional task force team was established, consisting of a Biostatistician, Statistical programmer and Regulatory Affairs. This task team discussed gap analysis, a road map until the mandatory period, whether a pilot study should be conducted, pros/cons of pilot study and researched electronic study data submission. After discussion, the task team got approval from the project team. So this paper explains the experience of PMDA consultation for electronic study data, how to explain Reject messages and Error messages to PMDA and how to create the Appendix 8. After three consultations, future tasks such as the selection of participants, what PMDA requests and how to explain the validation errors were understood.

In addition, the electronic study data needs to be submitted via Gateway system. In Gateway system, it is difficult for the sponsor to input descriptions for each item of study data by clicking every single file. To avoid that, a TSV file is provided from Gateway system to edit and update information outside the system. However, this TSV file can only be provided after the advance notice of the application (that is 5 weeks to 1 week before NDA) to PMDA. After 1<sup>st</sup> submission, the task team discussed how to prepare in advance a TSV file using SAS programming. Then it could be submitted successfully at the time of re-submission. The SAS program will be shown.

## **EXPERIENCE FROM CONSULTATION**

As pilot study, two selected studies (a global pivotal study and a Japanese study) of the planned clinical data package were submitted for electronic study data submission. The overall timeline is from 1<sup>st</sup> PMDA consultation for electronic data to NDA shown in Figure 1. The sponsor should complete the consultation for electronic data before the meeting prior to pre-NDA consultation. However, as there were some additional errors due to data updates, preparation time was tight to have the 3<sup>rd</sup> consultation before the meeting prior to pre-NDA consultation. Also, explanation of validation error provided to PMDA in validation report and appendix 8 will be shown.

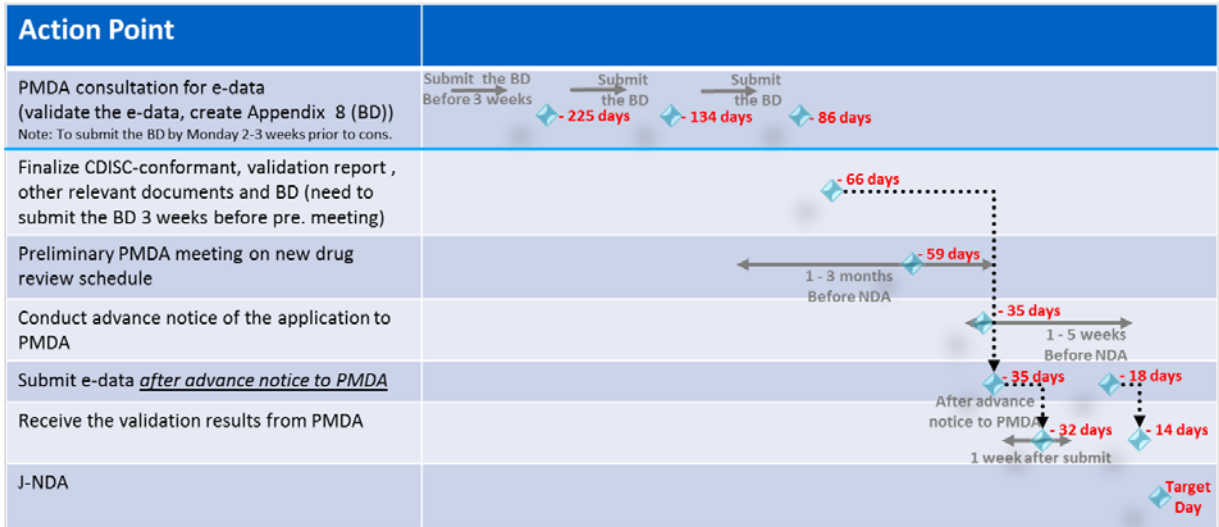

#### **Figure 1. Actual timeline/date with standard timeline from PMDA guidance**

## **REJECT MESSAGE**

In this electronic data submission, a Reject message was detected due to missing data in required variables in DS domain. However electronic study data was locked before 2016. This pilot study was conducted during the transition period, so the important point of the 1st consultation was whether this data was acceptable or not by PMDA in this period. Regarding this issue, PMDA commented that the Reject message in validation report is not acceptable and the sponsor should fix these violations.

### **ERROR MESSAGE**

Regarding Error message, PMDA commented that the explanation for errors provided in the Appendix 8 is generally acceptable but as written in the PMDA's Technical Conformance Guide, *if violated, the applicant should consult the PMDA before the application about the reason for the violation and the reason why it is not possible to correct it. These rules must also be explained in the data guide*. And then PMDA commented to try to reduce the number of errors as much as possible for future electronic study data submissions. PMDA requested more detailed explanation and reason of why these issues could not be fixed than FDA. For sponsors who have to submit to both FDA and PMDA, further discussion is needed.

This paper shows some explanation and reasons for why errors cannot be fixed. In this list, there is 'No impact for statistical analysis.'. However PMDA commented sponsor should add further detail to explain why this issue is judged to have no impact for analysis. So there is an additional explanation in this list.

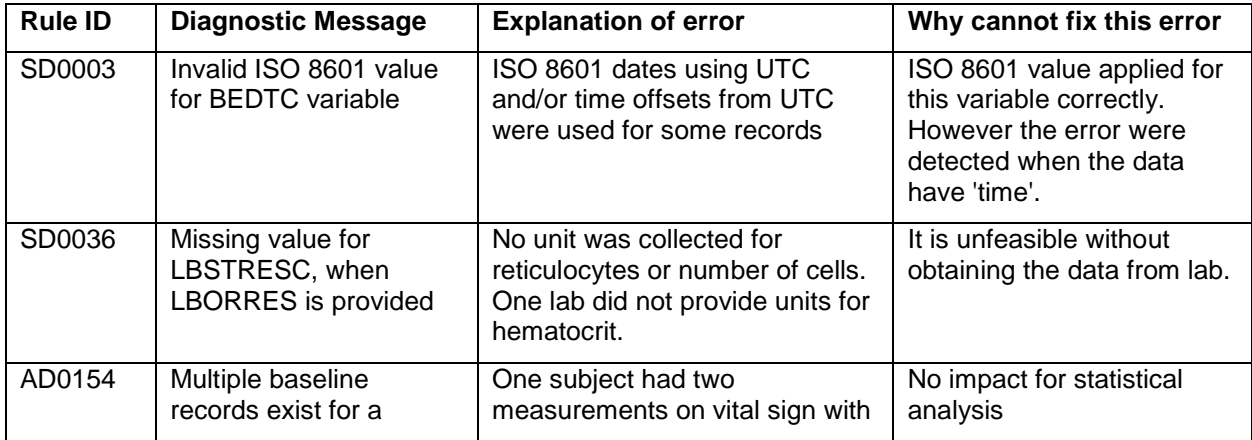

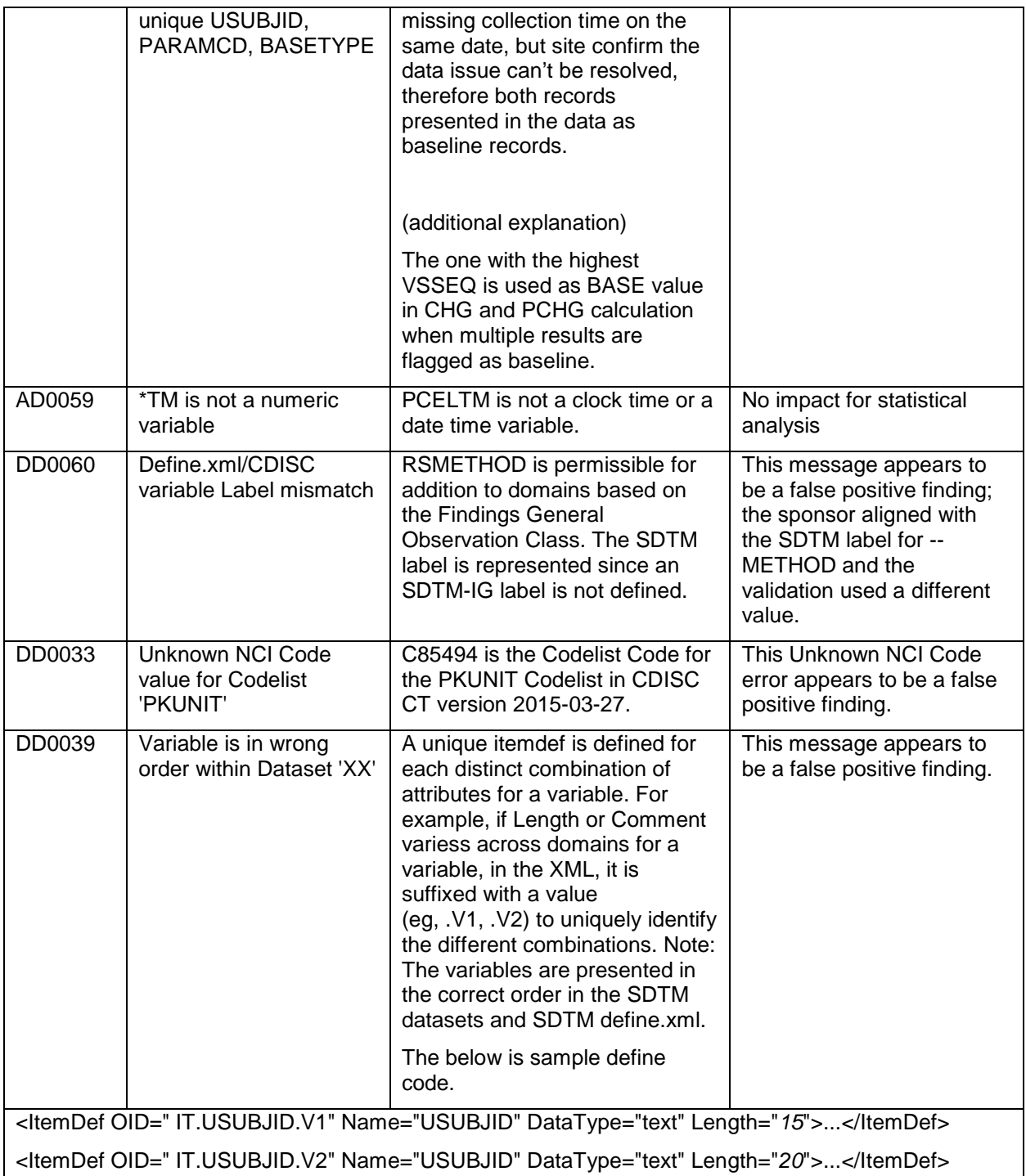

### **Table 1. List of Error messages**

## **APPENDIX 8**

In Appendix 8 (The following is image for in-house, because original Appendix 8 is only Japanese) for the column 'If submit, check the box (⊠) of most relevant.', PMDA commented to check any of the boxes for the domains with checkmark.

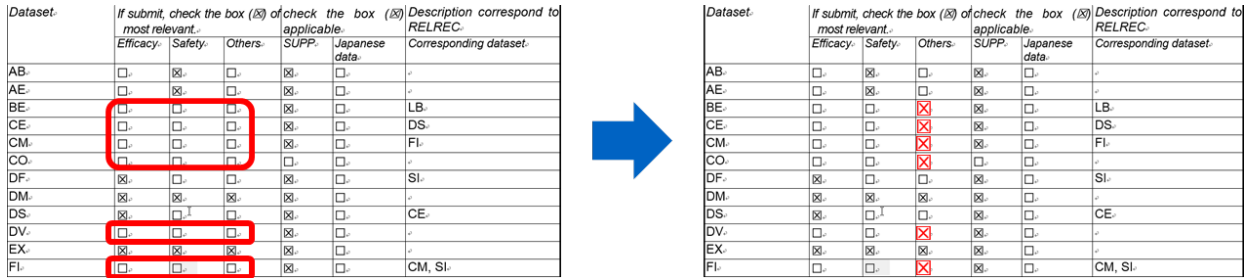

**Figure 2. PMDA requested to check any of the boxes for the domains with checkmark**

In this case, it was necessary to modify the SDRG to make consistent with Appendix 8.

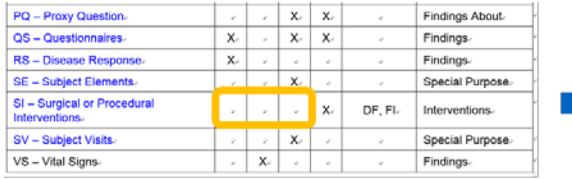

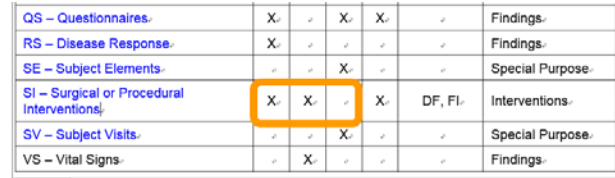

**Figure 3. Consistency of SDRG and Appendix 8**

### **SUBMIT VIA GATEWAY SYSTEM**

The electronic study data can be submitted after the advance notice that is 5 weeks before NDA. The sponsor has to do this advance notice in PMDA's portal site and enter the contents of the electronic study data. The contents are file path and name under m5 folder, study ID, file ID, operation, type of study data, analysis type, description for file (if PK analysis is included), controlled terminology of SDTM and ADaM and Japanese character code. As there are multiple studies in one filing, it is difficult for sponsor to input descriptions for each item of study data by clicking every single file. In addition, if Regulatory Affairs member submit these data, it is challenging for them to understand all of the study data and files. QC also needs a lot of time. At the earliest, sponsor can submit electronic study data 5 weeks before NDA. Within the 5 weeks before NDA, there is validation by PMDA and re-submission due to any problems or any system troubles. For that reason, electronic data submission should be completed as early as possible.

In this pilot study, only Regulatory Affairs members had an access to PMDA Gateway system, so they entered all information with the statistician and programmer as support for confirmation of study data and an IS member as support for IT trouble. The study data was 850 MB (500 files). The advanced notice was completed in 30 minutes. After study contents under m5 folder was uploaded via Gateway, a TSV file was provided from Gateway system. Although a TSV file can be created or updated using Excel according to the PMDA's manual, the TSV file updated using Excel couldn't be submitted. Team tried to use the text editor or to enter the manually in Gateway system for the description for each item of study data. It was challenging because many participants were waiting for this submission. However, it is important to try various ways in this time because Gateway system is closed after submission. By these two methods, this pilot study could be submitted successfully by the end of the day.

[Display 1](#page-4-0) is screen capture.

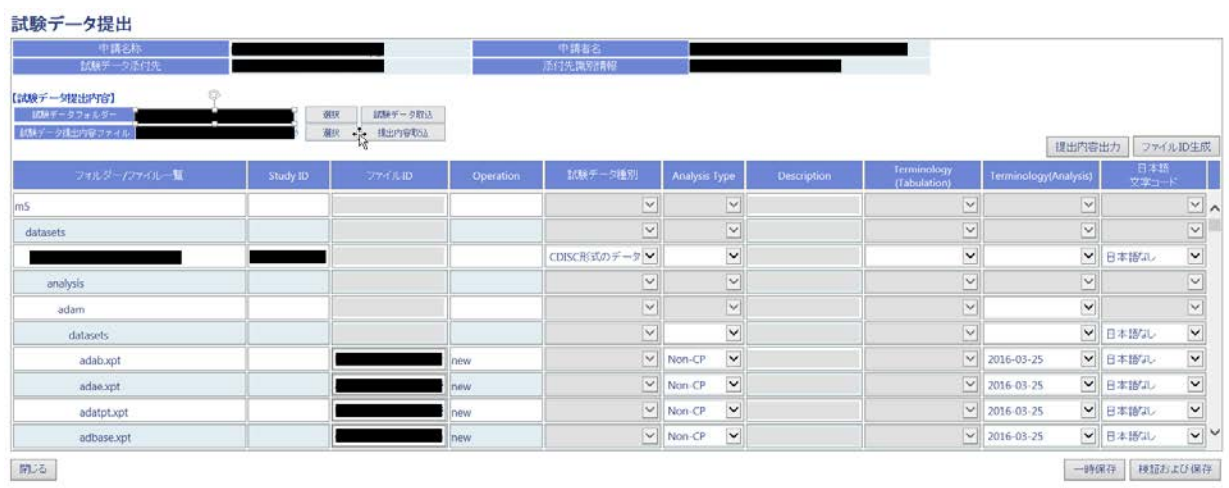

#### <span id="page-4-0"></span>**Display 1. Gateway system for electronic study data submission**

After the 1<sup>st</sup> submission, the electronic study data needed to be resubmitted due to a Reviewer's guide update. Since it was only one update, the submission was supposed to be completed immediately. However, there was a reading error and the electronic study data couldn't be resubmitted. The Regulatory Affairs member contacted PMDA and received an answer 4 days later. The cause was a Gateway system error in re-submission phase. After the 2<sup>nd</sup> submission, PMDA accepted all electronic study data.

#### **TSV FILE USING SAS PROGRAM**

After the 1<sup>st</sup> submission, task team discussed whether a TSV file could be created before the advance notice and why a TSV file updated in Excel couldn't be submitted. As one solution, the task team prepared a SAS program to generate TSV file. The 2<sup>nd</sup> submission was completed successfully with a TSV file which was generated by SAS programming. SAS programming code will be shown as a method of preparing TSV file in advance.

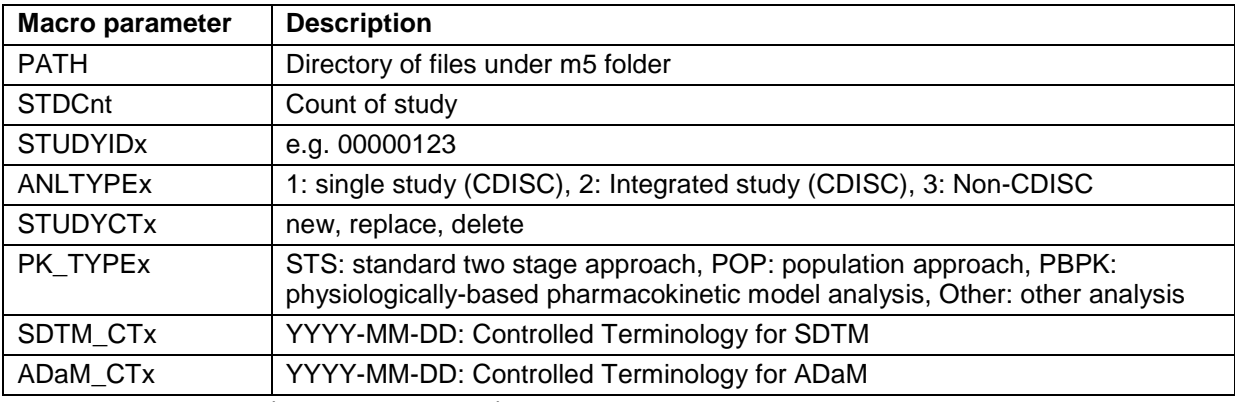

```
* Get the all file name and directory from m5 folder *;
option NOXWAIT; 
x "cd &PATH.\m5"; x "dir /b /s &PATH.\m5\*.* > &PATH.\TSV m5.txt " ;
DATA work.filenm ;
  infile "&PATH.\m5\TSV_m5.txt" DSD MISSOVER DLM = '09'x ;
  length filename $ 1000 ;
   input filename $ ;
run ;
* Study information *;
DATA work.Study_info (drop=i) ;
   length COL1 - COL3 $ 160 ;
```

```
do i = 1 to &STDCnt ;
    COL1 = 'S''; * 'S'tudy information *;
    COL2 = symget( "STUDYID" || strip( put( i , 8. ) ) ) ;COL3 = symget( "ANLTYPE" || strip( put( i , 8. ) ) ) ;
    output ;
  end ;
run ;
* File information *;
DATA work.File info ;
   length COL1 - COL10 $ 160 ;
   set work.filenm ;
  COL1 = "F" ; * 'F'ile information *;
  COL2 = substr( filename, length( "\&Path" ) + 2 ) ;
  COL3 = uuidgen()do i = 1 to &STDCnt ;
     STUDYID = symget( "STUDYID" || strip( put( i , 8. ) ) ) ;
    if scan(COL2, 3, "\") = STUDYID then do ;
     COL4 = symget( "STUDYCT" || strip( put( i , 8. ) ) ) ; COL5 = " " ;COL6 = symget( "PK_TYPE" || strip( put( i , 8. ) ) ) ;
     if COL6 = "STS" then COL7 = "-"if index( COL2, "\sdtm" ) then
       COL8 = symget( "SDTM_CT" || strip( put( i , 8. ) ) ) ;
 if index( COL2 , "\adam" ) then 
       COL9 = symget( "ADaM_CTT" || strip( put( i , 8. ) ) );
     end ;
   end ;
   if index( COL2 , ".xpt" ) then COL10 = "日本語なし" ;
  Srt_val1 = scan( COL2 , -1 , "\" ) ;
 Str\_val2 = substr( COL2 , 1 , length( COL2 ) - length( Str\_val1 ) ) ;
proc sort ;
 by Srt val2 Srt val1 ;
run ;
DATA work.TSV (keep = COL:);
  set work.Study_info work.File_info ;
  if COL1 = "S" or find( COL2 , "." ) ; * Remove the folder path*;
run ;
* Output the TSV file *;
filename OUT "&PATH.\TSV_file.txt" ENCODING = 'UTF-8' ;
DATA _NULL_ ;
  set work.TSV ;
  file OUT DLM = "09"x DSD ;
  put COL1 - COL10 ;
run ;
*-- end of program --*;
```
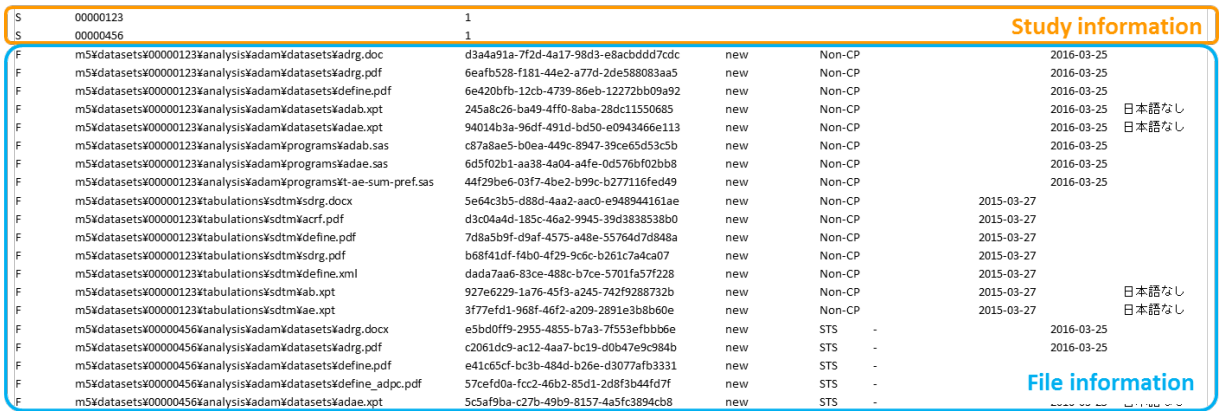

Figure 4. Image of TSV file using SAS program

### **CONCLUSION**

This electronic data submission was a big challenge as it was the  $1<sup>st</sup>$  experience to test whether the error explanation was accepted from PMDA. PMDA requested more detailed explanation and reasons of these issues cannot be fixed than FDA. This submission was 2 studies and members attended consultations were only from the Japan team. In mandatory period, it is difficult to understand all study data and files from DM to Statistical analysis and PK analysis for limited members (i.e. less than 10 members). Therefore, selection of participants and reduction in the number of errors as much as possible for electronic study data submissions are future tasks.

In addition, electronic data submission should be completed as soon as possible after advance notice. Because of validation by PMDA, re-submission due to any problems or any system troubles may be required within 5 weeks before NDA like this pilot study. Finally, why the TSV file which was updated in Excel couldn't be submitted, how to collaborate with clinical pharmacokinetics team if PK analysis is included and how to create TSV files by those who cannot use SAS like Regulatory Affairs member are future challenges.

#### **REFERENCES**

PMDA "Technical Conformance Guide on Electronic Study Data Submissions", September 11, 2017. <https://www.pmda.go.jp/review-services/drug-reviews/about-reviews/p-drugs/0026.html>

### **CONTACT INFORMATION**

Your comments and questions are valued and encouraged. Contact the author at: Iori Sakakibara Amgen Astellas BioPharma K.K. Sapia Tower 1-7-12 Marunouchi, Chiyoda-ku, Tokyo 100-0005 Japan Tel: +81.3.5293.9732 E-mail: ioris@amgen.com